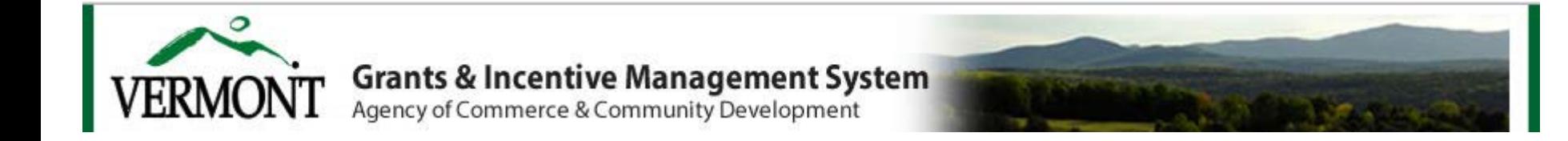

# **New User Activating Guide for AuthorizingOfficials**

**(M/AO, SAO and AO Roles, collectively AO)**

V4.0, 06/2016

# **Contents**

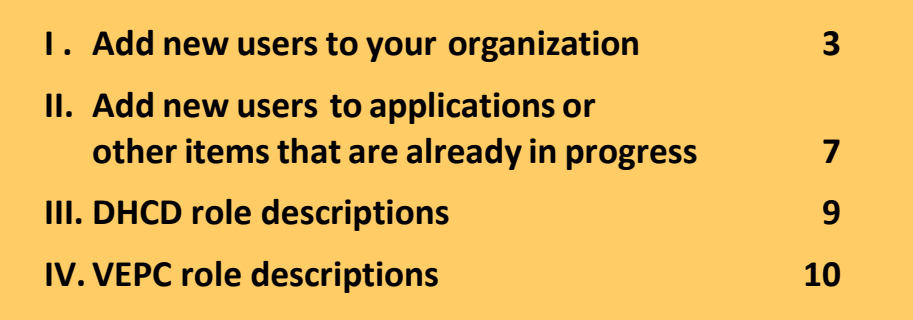

# **I.** Adding Users to an **Organization**

**Roles an AO can add/approve:** *Viewer, Writer* **and** *Administrator*

1. The AO is able to add **The AO is able to add approved users to the organization, as well as approve users if they have NOT created a new user account yet .**

> **NOTE : If the new user has created a new account on their own, the AO will need to contact program staff to have them approve the new user account .**

**2. The AO logs in and clicks on the 'My Organization(s)' link.**

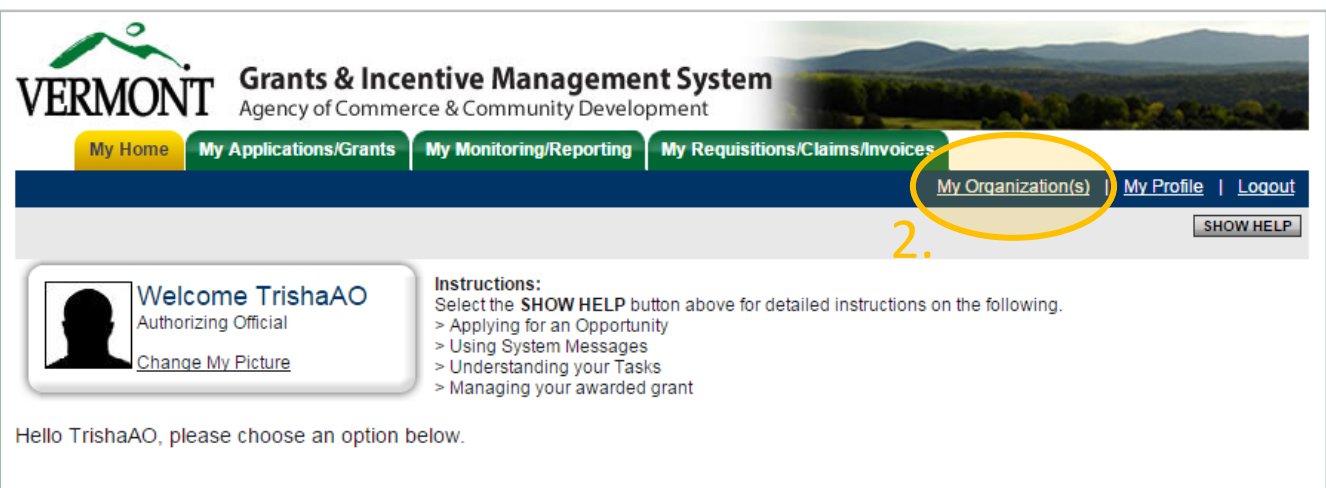

#### View Available Proposals

You have 6 My Opportunities available. Select the View Opportunities button below to see what is available to your organization.

**VIEW OPPORTUNITIES** 

# **I. Adding Us Organization**

Г

- **3. Click on the 'Organization Members' l**
- **4. Click on 'Add Members'**

Back

Administrators with the

**Person** 

Administrator.

AFO, Test

AO, Test

 $\overline{\mathscr{C}}$ 

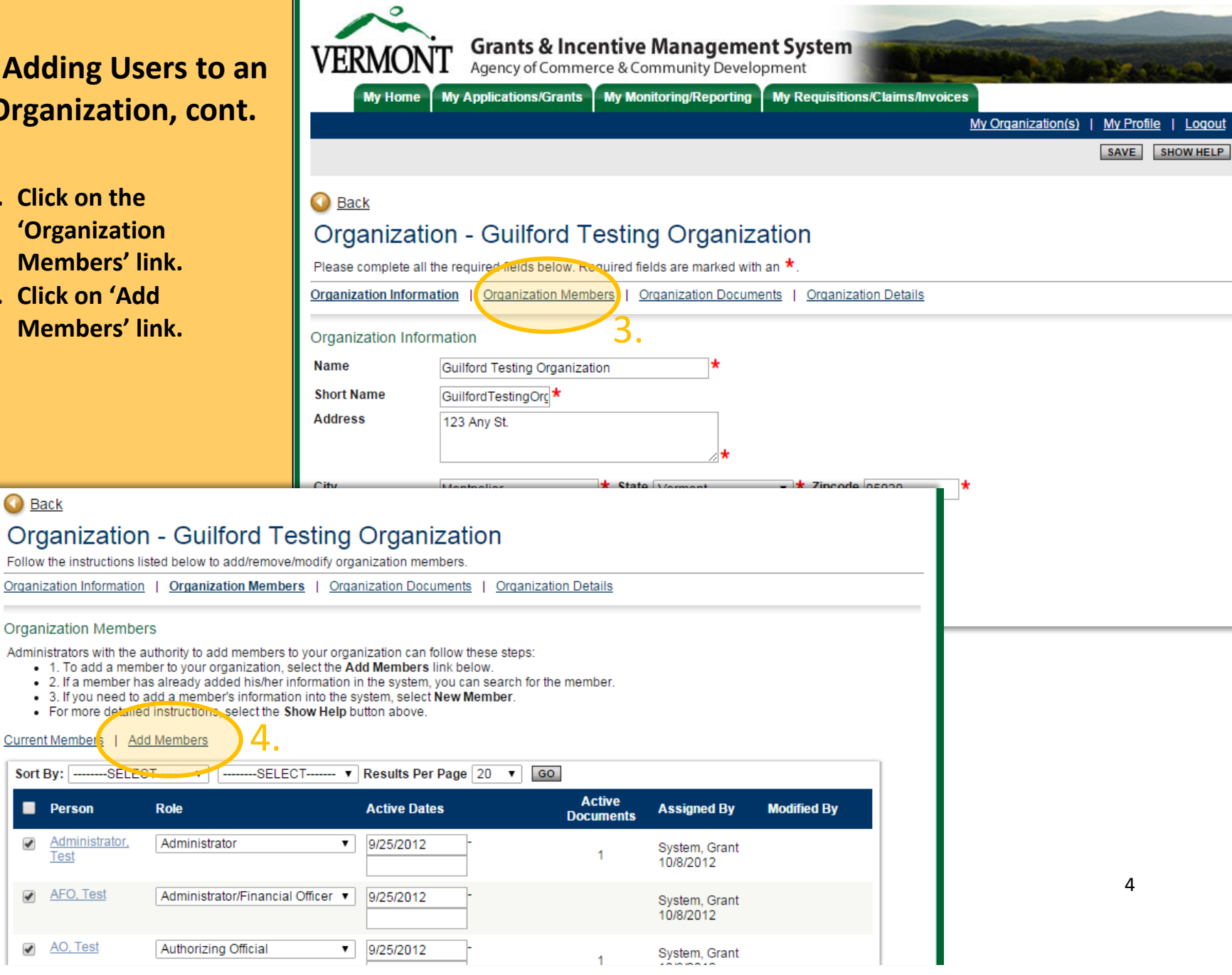

# **I. Adding User s to an Organization, cont.**

# *If the user already has an approved user account:*

- **5. Ent er the partial name (either first or last) and click 'Search ' .**
- **6. The list of users matching the search criteria will then display.**
- **7. Select the person you want to add using the checkbox, select the appropriate role from the Role drop down, and enter the Active Date.**

**Note: See page 9 for DHCD and page 10 for VEPC role description s .**

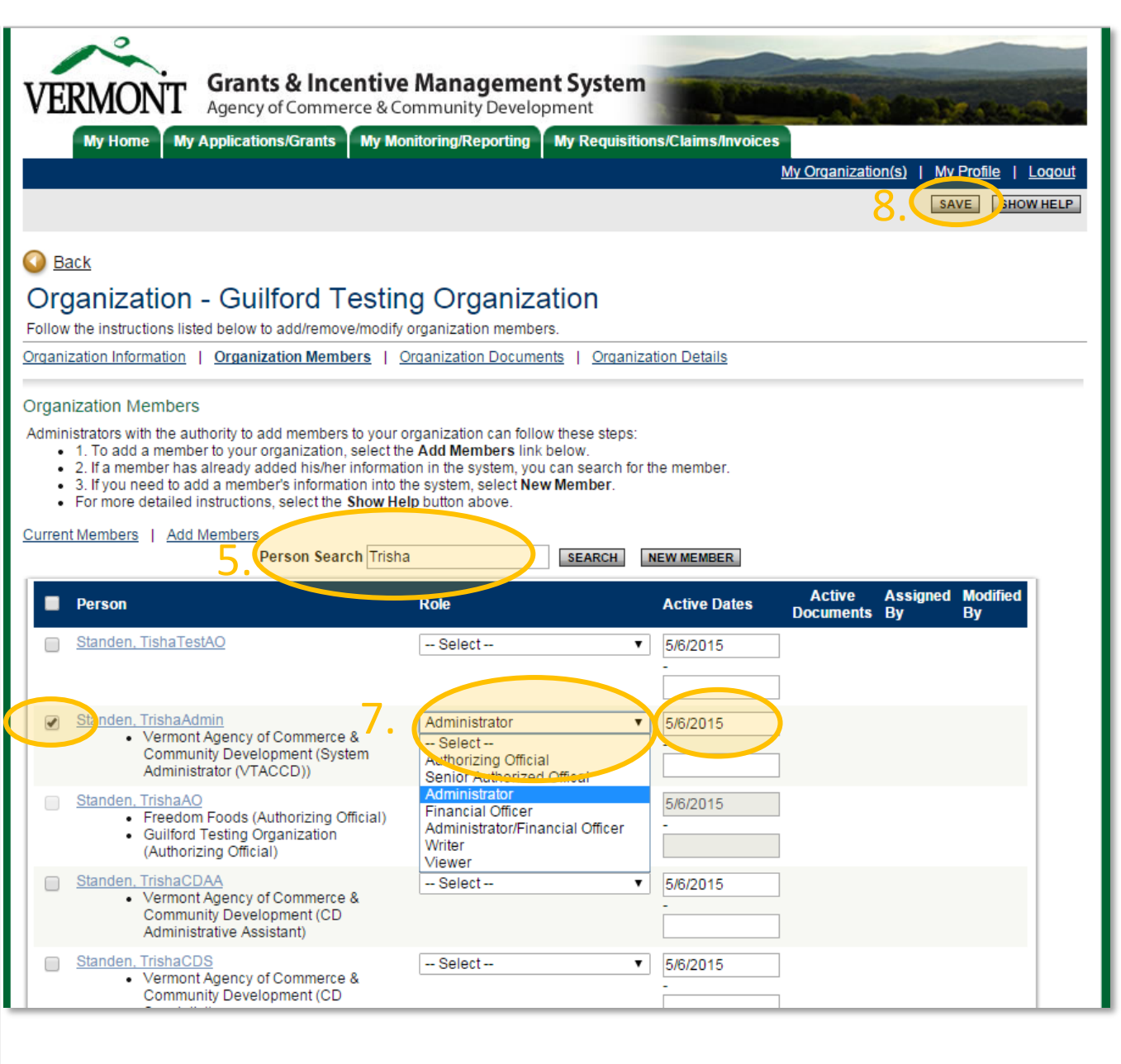

# **I. Adding User s to an Organization, cont.**

*If the user does NO T have a user account:*

- **9. Click 'New Member' .**
- **10. Have the user fill out the form —name, email, username and password.**
- **11. AO adds the Active Date and selects the correct organization role from the drop down.**

**Note: See page 9 for DHCD and page 10 for VEPC role description s**

**12. Click 'Save & Add to Organization ' .**

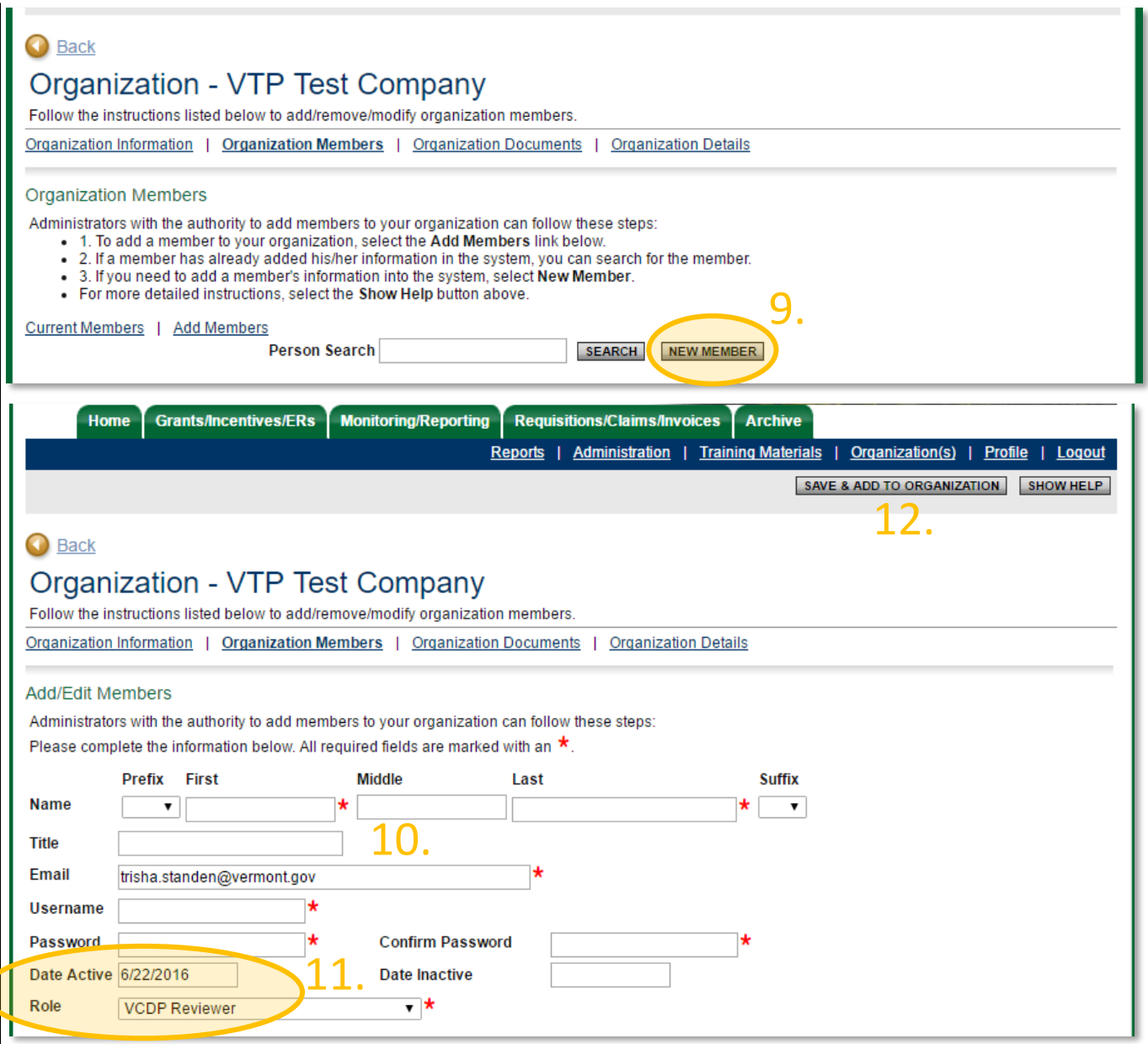

# **II. Attaching Users to an Application**

- **1. Log in as Authorizing Official or Municipal/ Authorizing Official**
- **2. Open the application to which you want to add users.**
- **3. Click on the 'View Management Tools' button, under the Access Management Tools heading.**

**VERMONT** 

**Grants & Incentive Management System** 

Agency of Commerce & Community Development

My Home My Applications/Grants My Monitoring/Reporting My Requisitions/Claims/Invoices

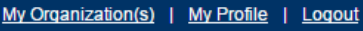

ADD NOTE SHOW HELP

#### $\bigcirc$  Back **VEGI Application 2016 Menu**

Document Information: VEGI-APP-2015-GuilfordTestingOrg-00001  $\overline{\phantom{a}}$  Details

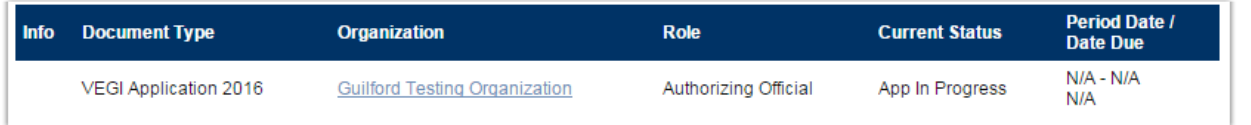

### View, Edit and Complete Forms

Select the View Forms button below to view, edit, and complete forms. **VIEW FORMS** 

### Change the Status

Select the View Status Options button below to perform actions such as submitting applications or request modifications. **VIEW STATUS OPTIONS** 

#### **Access Management Tools** ъ

Select the View Management Tools button below to perform actions such as adding people to this document or viewing the document history.

**VIEW MANAGEMENT TOOLS** 3.

# **II. Attaching Users to an Application, cont.**

- **4. Click on the 'Add/Edit People' link.**
- **5. Check the box next to the appropriate name .**
- **6. Choose their role for this application from the Role dropdown .**
- **7. Add the Access Date in the format shown .**
- **8. Click Save .**
- **9. Click the 'Document Information' link to get back to the application main page.**

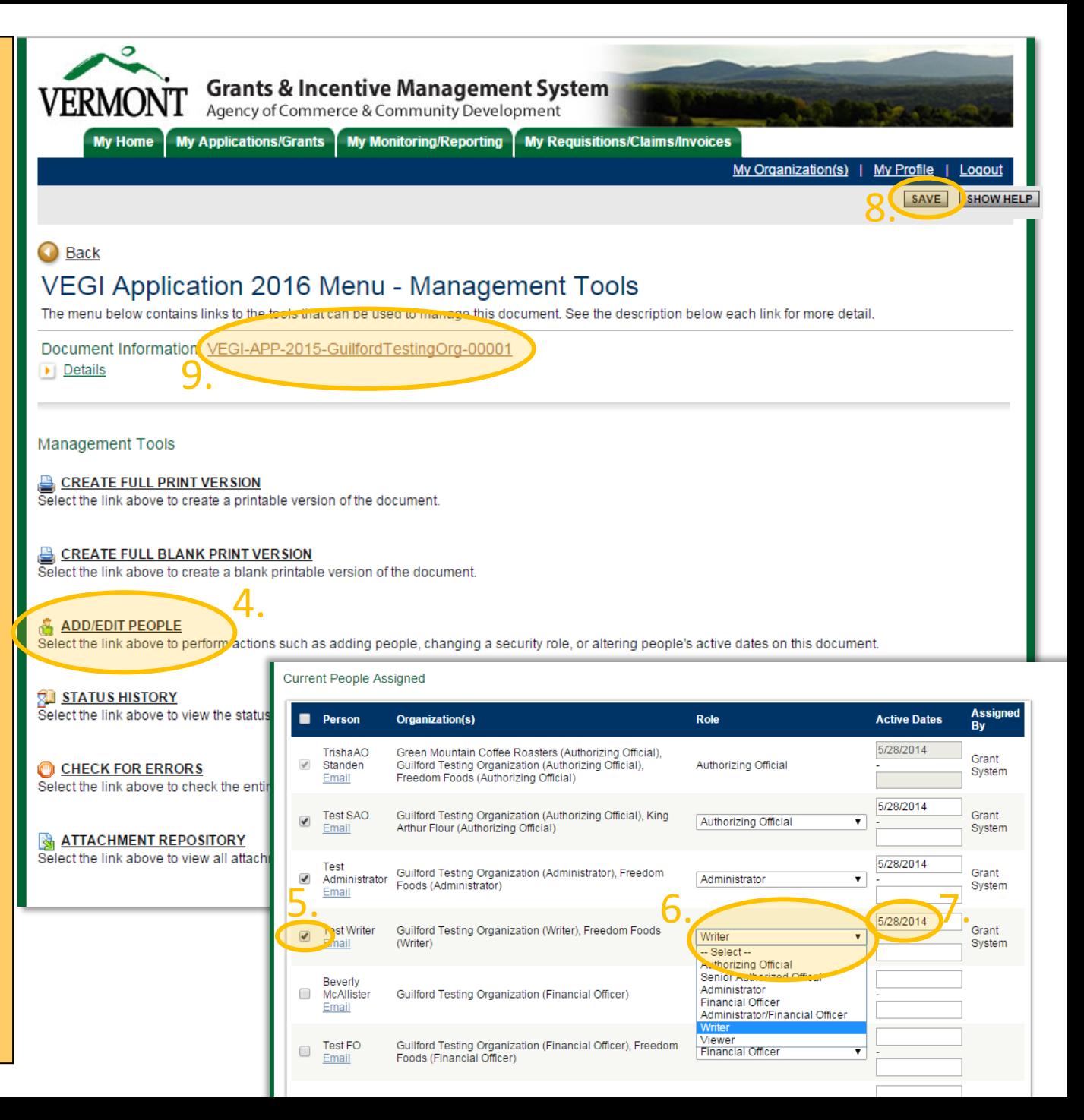

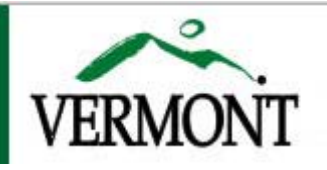

# **Grants & Incentive Management System**<br>Agency of Commerce & Community Development

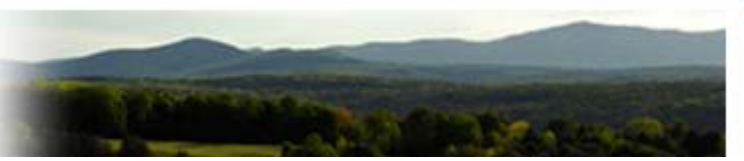

## **III. DHCD Roles**

The following are roles for the applicant organization users:

#### **Municipal/Authorizing Official**

A Municipal Official is the highest level user within an applicant organization. The Municipal Official is responsible for certifying that the application and grant submissions by the organization are as accurate as they can be and have been approve by him or her. The Municipal Official can perform all applicant organization related functions (includes submitting application and requisitions), along with the Administrator and Administrator/Financial Officer roles, can initiate applications.

The Municipal Official can assign an Administrator, who has many of the same abilities as the Municipal Official but who lacks the authority to submit some applications.

#### **Administrator**

The Administrator for an applicant organization is the second-in-charge. This person will likely oversee much of the day-to-day grant operations along with the Writers and Viewers that he/she assigns. The Administrator has the ability to initiate applications, as well as assign Writer and Viewer roles.

#### **Administrator/Financial Officer**

The Administrator/Financial Officer is responsible for overseeing much of the day-to-day grant operations, much like the Administrator, but is also responsible for filling out and submitting requisitions for the grants.

#### **Writer**

A Writer for an applicant organization is a person that can contribute to the grant application once it's been initiated, but cannot perform the grant management tasks that may be necessary. This person will not be able to add or disable other accounts to the applicant organization. The Writer must be assigned at the organization level and at the application level.

#### **Viewer**

A Viewer has view-only permissions on the grant related information. This person is used as an internal reviewer. The Viewer must be assigned at the organization level and at the application level.

#### **NOTE:**

Add all roles to the organization prior to creating the application if possible. All roles, except the Writer and Viewer roles, will be automatically attached to the application. The Writer and Viewer roles must always be attached to both the organization and the application.

If your application is already created, you must attach ALL new users first to the organization, then to the application or any other item that they will be working with.

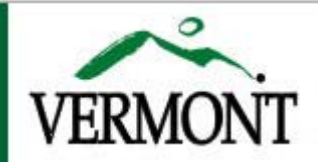

### **Grants & Incentive Management System**

Agency of Commerce & Community Development

# **IV. VEPC Roles**

The following are roles for the applicant organization users:

#### **Senior Authorized Official**

A Senior Authorized Official (SAO) is the highest level user within an applicant organization. For Vermont Employment Growth Incentive Applications, the SAO holds either the highest position at a local organization, or a management level position at an out of state corporate headquarters. The SAO is responsible for certifying that the application submissions by the organization are as accurate as they can be and have been approved by him or her. The Senior Authorizing Official can perform all applicant organization related functions and along with the Authorizing Official and Administrator roles can initiate applications.

The Senior Authorized Official may not necessarily be the person that performs the most work on the incentive-related items in the system. The Senior Authorized Official can assign an Administrator who has many of the same abilities as the Senior Authorized Official but lacks the ability to submit grant applications and pre-applications.

#### **Authorizing Official**

An Authorizing Official (AO) is the second-highest level user within and applicant organization. The AO is responsible for certifying that the application submissions by the organization are as accurate as they can be and have been approved by him or her prior to being sent to the Senior Authorized Official for their organization. The Authorizing Official can perform all applicant organization related functions and along with the Senior Authorized Official and Administrator roles can initiate applications.

The Authorizing Official may not necessarily be the person that performs the most work on the grant-related items in the system. The Authorizing Official can assign an Administrator who has many of the same abilities as the Authorizing Official but lacks the ability to submit grant applications.

#### **Administrator**

The Administrator for an applicant organization is generally the person incharge of managing the application process. This person will likely oversee much of the day-to-day grant operations along with the Writers and Viewers that he/she assigns. The Administrator has the ability to initiate applications.

#### **Writer**

A Writer for an applicant organization is a person that can contribute to the grant application once it's been initiated, but cannot perform the incentive management tasks that may be necessary. This person will not be able to add or disable other accounts to the applicant organization. The Writer must be assigned at the organization level and at the application level.

#### **Viewer**

A Viewer has view-only permissions on the grant related information. This person is used as an internal reviewer.

#### **NOTE:**

Add all roles to the organization prior to creating the application if possible. All roles, except the Writer and Viewer roles, will be automatically attached to the application. The Writer and Viewer roles must always be attached to both the organization and the application.

If your application is already created, you must attach ALL new users first to the organization, then to the application or any other item that they will be working with.